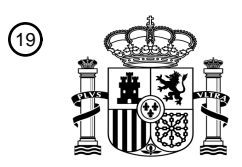

OFICINA ESPAÑOLA DE PATENTES Y MARCAS

ESPAÑA

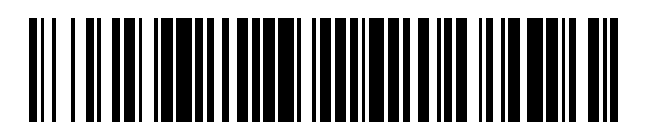

<sup>11</sup> **2 398 482** Número de publicación:

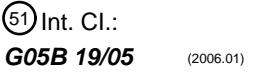

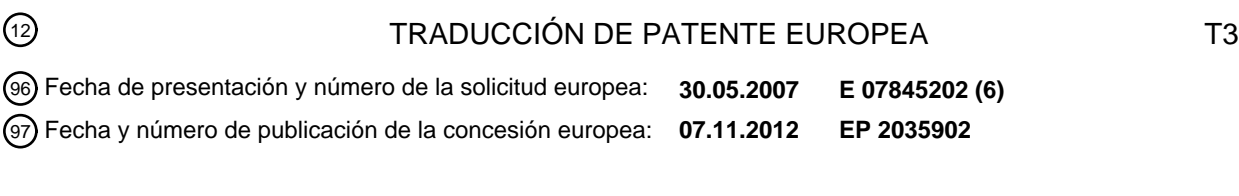

**Configuración a distancia de mantenedor de lugar virtual para módulos de entrada / salida** 54 Título: **distribuidos**

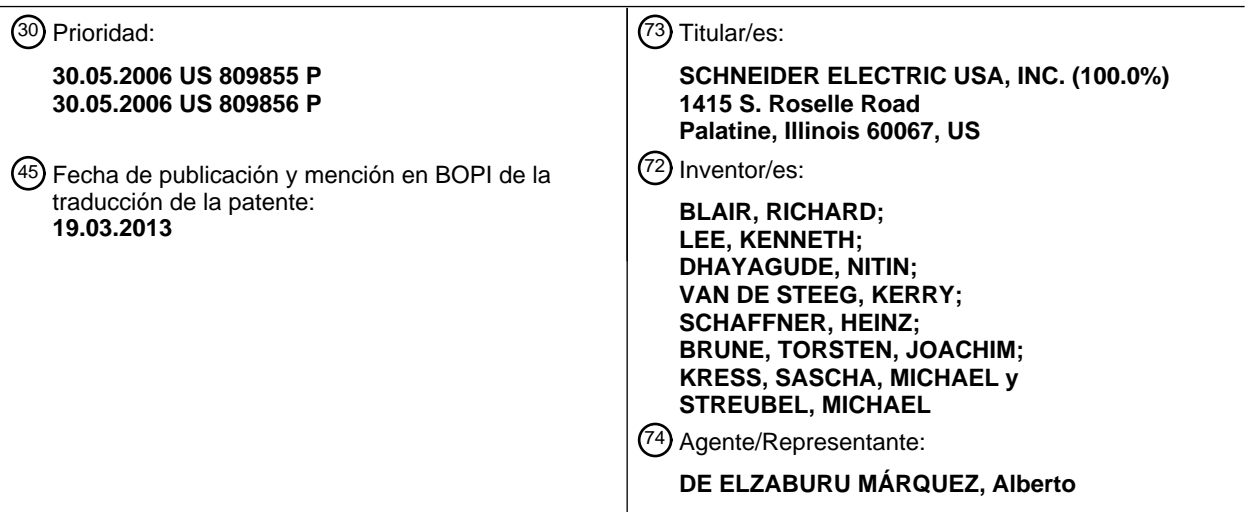

ES 2 398 482 T3 **ES 2 398 482 T3**

Aviso: En el plazo de nueve meses a contar desde la fecha de publicación en el Boletín europeo de patentes, de la mención de concesión de la patente europea, cualquier persona podrá oponerse ante la Oficina Europea de Patentes a la patente concedida. La oposición deberá formularse por escrito y estar motivada; sólo se considerará como formulada una vez que se haya realizado el pago de la tasa de oposición (art. 99.1 del Convenio sobre concesión de Patentes Europeas).

# **DESCRIPCIÓN**

Configuración a distancia de mantenedor de lugar virtual para módulos de entrada / salida distribuidos.

## **Referencia cruzada a Solicitudes relacionadas**

Esta aplicación reivindica el derecho de las Solicitudes Provisionales de los EE.UU. Nos. 60/809.855 y 60/809.856, 5 ambas depositadas el 30 de mayo de 2006. Esta Solicitud está también relacionada con la Publicación de Solicitud de Patente de los EE.UU. Nº US 2006/0268854 A1, publicada el 30 de noviembre de 2006.

## **Investigación o desarrollo subvencionado federalmente**

No hay.

## **Campo técnico**

10 La presente invención se refiere generalmente a la configuración de sistemas de E/S [entrada / salida –"I/O (input / output)"] distribuidos y modulares en redes de automatización industrial. Más específicamente, la presente invención se refiere a un sistema de E/S distribuido que permite al usuario mantener una representación de imagen de E/S consistente en una red de E/S distribuida para diversas configuraciones de E/S físicas distribuidas que tienen uno o más módulos de E/S físicamente retirados del sistema.

# 15 **Antecedentes de la invención**

Se utiliza un controlador lógico programable (PLC –"programmable logic controller") para supervisar señales de entrada desde una variedad de puntos de entrada (es decir, sensores de entrada) que informan de sucesos y condiciones que se producen dentro de un proceso controlado. Por ejemplo, un PLC puede supervisar condiciones e entrada tales como la velocidad de un motor, su temperatura, presión, flujo volumétrico y valores similares. El PLC

- 20 tiene un programa de control almacenado dentro de su memoria y destinado a dar instrucciones al PLC sobre qué acciones se han de adoptar al encontrarse con señales o condiciones de entrada particulares. En respuesta a estas señales de entrada proporcionadas por los sensores de entrada, el PLC deduce y genera señales de salida que son transmitidas para controlar el proceso, a través de puntos de salida de PLC, a diversos dispositivos de salida tales como dispositivos de accionamiento y relés. Por ejemplo, puede proporcionarse una señal de salida por parte del
- 25 PLC para acelerar o ralentizar un transportador, hacer rotar el brazo de un robot, abrir o cerrar un relé, aumentar o reducir la temperatura, así como muchas otras funciones de control posibles.

Los puntos de entrada y de salida anteriormente referidos están, por lo común, asociados con módulos de entrada y con módulos de salida, respectivamente, Se hace referencia en la presente memoria a los módulos de entrada y de salida, en conjunto, como módulos de E/S. Los expertos de la técnica se refieren, alternativamente, a tales módulos

- 30 de E/S como tarjetas de E/S o placas o cuadros de E/S. Los módulos de E/S están configurados, por lo común, para ser enchufados dentro de respectivas ranuras situadas en un cuadro de placa posterior u otros sistemas de fijación proporcionados por el PLC. Las ranuras se acoplan o conectan una con otra por medio de un bus principal que conecta cualquier módulo de E/S enchufado dentro de las ranuras con una unidad central de procesamiento (CPU – "central processing unit"). La propia CPU puede estar ubicada en una tarjeta que está configurada para ser
- 35 enchufada en una ranura dedicada o de uso exclusivo, situada en el cuadro de placa posterior del PLC.

En muchos sistemas de control, los PLCs están dispuestos en una red de maestro / subordinado que incluye un PLC principal o maestro y una pluralidad de unidades subordinadas distantes o remotas que pueden incluir otros PLCs o dispositivos. En este tipo de red, el PLC maestro controla sus propios puntos de conexión de E/S y también los respectivos puntos de conexión de E/S para la(s) unidad(es) subordinada(s) remota(s). Las órdenes de control 40 procedentes del PLC maestro son deducidas de datos obtenidos de las unidades subordinadas remotas, los cuales se obtienen del (de los) módulo(s) de E/S conectado(s) a cada unidad subordinada remota.

A fin de satisfacer las necesidades de los fabricantes y usuarios de maquinaria, arquitecturas o estructuras de automatización han sido descentralizadas o distribuidas y, sin embargo, suministran, con todo, un rendimiento comparable con los sistemas centralizados. Por ejemplo, el sistema de E/S distribuido ADVANTIS STB es un 45 sistema de entrada / salida modular y abierto que hace posible diseñar islas, o entornos aislados, de automatización gestionadas por un controlador maestro a través de un bus o red de comunicación. El sistema de E/S distribuido ADVANTYS STB es un producto de la Schneider Automation Inc., de One High Street, North Andover, Massachusetts.

Estos entornos aislados de automatización, típicamente instalados cerca de la máquina, ayudan a reducir el tiempo y 50 el coste de cable para sensores y dispositivos de accionamiento, al tiempo que se incrementa la disponibilidad del sistema. Los componentes del entorno aislado consisten en módulos electrónicos montados en uno o más raíles DIN (es decir, raíles normalizados). Estos agrupamientos de módulos, conocidos como segmentos, portan un bus desde el principio hasta el final de cada entorno aislado. El bus de entorno aislado proporciona la distribución de potencia, detección de señales y gestión de potencia a módulos compatibles.

Una isla o entorno aislado puede incluir uno o más segmentos que comprenden un módulo de interfaz de red (NIM – "network interface module"), un módulo de distribución de potencia (PDM –"power distribution module") y módulos adicionales para diversas arquitecturas, tales como módulos de E/S, módulos de prolongación de bus, terminación de bus de entorno aislado y ampliaciones o prolongaciones de bus de entorno aislado.

- 5 El entorno aislado se ha configurado, por lo común, utilizando una interfaz de usuario. El NIM es el responsable de asignar direcciones a los módulos de E/S y de mantener una imagen de procedimiento de los módulos de E/S. Tanto el NIM como los módulos de E/S participan en módulos de E/S obteniendo automáticamente sus direcciones basándose en sus posiciones físicas relativas –utilizando un protocolo de autoencaminamiento. El NIM es el responsable de mantener una imagen de procedimiento de los módulos de E/S, la cual está basada en las
- 10 direcciones de los módulos de E/S. Semejante esquema de encaminamiento no podría hacerse cargo de la situación en la que un usuario deseara retirar o eliminar físicamente módulos de E/S que se corresponden con opciones no deseadas, sin cambiar el programa para añadir / borrar las opciones.

Cada entorno aislado está compuesto por varios módulos de E/S, divididos en varios grupos. Cada grupo de módulos de E/S representa una opción disponible en una máquina del cliente. Cuando todas las opciones están 15 incluidas en una máquina particular, todos los grupos de módulos de E/S deben estar entonces físicamente presentes; esto forma la configuración "de base". Máquinas diferentes pueden contener opciones diferentes y, por tanto, grupos diferentes de módulos de E/S.

A la hora de construir una máquina, un técnico utiliza una interfaz hombre-máquina (HMI –"human-machine interface") conectada al PLC que controla el sistema de automatización y otras partes de la máquina con el fin de 20 seleccionar qué opciones están físicamente presentes en la máquina. Para facilitar la programación del PLC, la imagen de procedimiento del entorno aislado ha de permanecer idéntica con independencia de las opciones de la máquina que se hayan escogido por el cliente (y, subsiguientemente, los módulos de E/S que están físicamente presentes).

- El artículo de Internet titulado "What are the new features introduced with version 2.0 of the Advantys configuration  $25$  software?" (¿Cuáles son las nuevas características introducidas con la versión 2.0 del software de configuración de Advantys?) menciona nuevas características de la versión 2.0 del software de configuración de Advantys, en virtud de las cuales, mediante el uso de una capacidad funcional de mantenedor de lugar virtual, un usuario puede construir una configuración máxima posible par su aplicación, reservando espacio dentro de la imagen de procedimiento de E/S. El usuario selecciona qué módulos con origen en esta configuración van a estar presentes en 30 la configuración de hardware real. Como resultado de ello, el usuario puede mantener el mismo programa de PLC y
- la imagen de E/S es la misma, pero ensambla solo los módulos que son vendidos como una opción.

En anteriores versiones de sistemas de automatización, el cliente ha de construir y mantener diferentes archivos de configuración de entorno aislado o isla para máquinas con diferentes opciones; esto puede resultar bastante laborioso en los casos en que existen muchas combinaciones de opciones de máquina disponibles. Es deseable 35 que, para cada configuración de base, tan solo sea necesaria una única configuración de entorno aislado.

La presente invención proporciona una solución de configuración de E/S para superar estos y otros problemas.

# **Compendio de la invención**

La presente invención está dirigida a un sistema de E/S distribuido mejorado que permite al usuario crear una única imagen de procedimiento completamente definida y que contiene todos los módulos de E/S [entrada / salida –"I/O 40 (input / output)"] necesarios para todas las configuraciones deseadas del entorno aislado, o isla, de E/S físico y distribuido, utilizando objetos de Mantenedor de Lugar Virtual a Distancia. Ello permite la retirada o eliminación de uno o más módulos de E/S sin que sea necesaria una nueva configuración o reprogramación del sistema. Manteniendo la imagen de procedimiento del entorno aislado idéntica, un usuario no necesita reconfigurar o modificar el programa de PLC, incluso si el usuario elimina ciertos módulos del equipo de base.

45 La presente invención se define de acuerdo con las reivindicaciones independientes que se acompañan.

La presente invención resulta particularmente útil para un usuario que construye muchos sistemas y/o máquinas con configuraciones de E/S [entrada / salida –"I/O (input / output)"] que difieren (desde un punto de vista de E/S distante o remota) únicamente en el número de tipos de módulos de E/S que están físicamente presentes. En el pasado, cada una de las configuraciones de módulos de E/S daba como resultado un cambio en la representación de imagen

50 de E/S en la red de E/S distante o remota, lo que precisaba de un cambio en el programa controlador principal o maestro para adaptarse al cambio de configuración. La presente invención facilita conservar la representación de imagen de E/S de manera que sea la misma para las diversas configuraciones.

El software de configuración de la presente invención está configurado para describir la configuración de E/S remota maestra (máxima). El software es entonces utilizado para identificar los módulos de E/S que no estarán presentes en 55 la configuración física real para crear una configuración reducida. La configuración de E/S física remota se construye sin el (los) módulo(s) "No presente". La configuración reducida o vaciada se aplica a la configuración física, la cual

mantiene la misma representación de imagen de E/S en la red de E/S remota que la configuración maestra.

#### **Breve descripción de los dibujos**

Otras características y ventajas de la presente invención resultarán evidentes de la descripción siguiente, tomada en combinación con los dibujos que la siguen.

5 La FIGURA 1 (TÉCNICA ANTERIOR) es un diagrama de bloques simplificado de un sistema o red de control de automatización típica, que tiene un sistema de E/S [entrada / salida –"I/O (input / output)"] distribuido o entorno aislado;

La FIGURA 2 es una vista en alzado de un sistema de E/S distribuido o entorno aislado de acuerdo con la presente invención;

10 La FIGURA 3 es una imagen de pantalla de presentación visual principal del software de configuración para configurar el sistema de E/S distribuido o entorno aislado que se ha mostrado en la FIGURA 2;

La FIGURA 4 es una imagen de pantalla de presentación visual general para la configuración de un módulo de E/S dentro del sistema de E/S distribuido o entorno aislado de la FIGURA 2;

La FIGURA 5 es una imagen de pantalla de presentación visual de opciones para la configuración del módulo de 15 E/S, que muestra la opción "No Presente" del módulo;

La FIGURA 6 es una presentación visual parcial de la imagen de pantalla principal, similar a la de la FIGURA 3, que muestra los módulos configurados para no estar físicamente presentes, que se indican como tales;

La FIGURA 7 es un diagrama de flujo que muestra las etapas que adoptará un usuario para configurar un entorno aislado o isla utilizando la característica de Mantenedor de Lugar Virtual;

20 Las FIGURAS 8A-8D son diagramas de encaminamiento que muestran las diversas configuraciones de correlación de datos y de correlación de estado utilizadas en un ejemplo simple;

La FIGURA 9 es una imagen de pantalla de presentación visual de parámetros para la configuración del módulo de E/S utilizando la característica de Mantenedor de Lugar Virtual a distancia de la presente invención;

La FIGURA 10 es una presentación visual parcial de la imagen de pantalla de presentación visual principal, similar a 25 la de la FIGURA 6, que muestra los módulos configurados remotamente o a distancia para no estar físicamente presentes, indicándose como tales;

La FIGURA 11 es un diagrama de flujo que muestra el comportamiento de arranque del entorno aislado o isla utilizando la característica de Configuración a Distancia de Mantenedor de Lugar Virtual de la presente invención; y

La FIGURA 12 es un diagrama de flujo de la interacción entre el PLC principal o maestro y un NIM que ha sido 30 configurado para permitir la configuración a distancia de Mantenedores de Lugar Virtuales.

## **Descripción detallada**

Si bien esta invención es susceptible de realizaciones de muchas formas diferentes, se muestra en los dibujos y se describirá en detalle en la presente memoria una realización preferida de la presente invención, en el entendimiento de que la presente divulgación se ha de considerar como una ejemplificación de los principios de la invención y no

35 es la intención que limite el aspecto en sentido amplio de la presente invención a la realización ilustrada.

La FIGURA 1 representa una red o sistema 110 de control de automatización convencional, que tiene un sistema de E/S distribuido (esto es, un entorno aislado o isla). El sistema de automatización 110 incluye una red de área local 112, una computadora anfitriona o principal 114, al menos un controlador de lógica programable (PLC – "programmable logic controller") maestro o principal 116, un sistema de E/S [entrada / salida –"I/O (input / output)"] 40 distribuido o entorno aislado 118, un terminal 120 de interfaz hombre-máquina (HMI –"human-machine interface"), otros nodos 122 de red y otros PLCs esclavos o subordinados 124. El sistema de E/S distribuido 118 incluye un módulo de interfaz de red (NIM –"network interface module") 126, un módulo de distribución de potencia (PDM – "power distribution module") 128 y módulos de E/S 130. Como se describirá más adelante en detalle, una programación o software de configuración proporciona imágenes de pantalla de presentación visual en el monitor

45 132 de la computadora anfitriona.

La red de área local (LAN –"local area network") 112 puede estar basada en Ethernet (por ejemplo, según la norma del IEEE [Instituto de Ingeniería Eléctrica y Electrónica –"Institute of Electrical and Electronics Engineering"] 802.3), o bien puede utilizar otros protocolos tales como el CANopen, Profibus, FIPIO o similares, aunque sin estar limitada por ellos. Por otra parte, la red 112 puede ser por instalación de cables o inalámbrica (por ejemplo, según la IEEE

50 802.11 o norma similar).

# ES 2 398 482 T3

Este PLC maestro o principal 116, al igual que la computadora anfitriona o principal, está conectado operativamente a la red de área local 112. Como se apreciará por las personas con conocimientos de la técnica, tanto la computadora anfitriona 114 como el PLC principal 116 pueden ser productos convencionales que están disponibles actualmente en el mercado.

- 5 La computadora anfitriona 114 está conectada operativamente al controlador lógico programable maestro o principal 116 a través de la LAN 112. En funcionamiento, la computadora anfitriona 114 proporciona al controlador lógico programable maestro o principal 116 datos o programación que representan un funcionamiento o función deseada que se ha de llevar a cabo por la red de control 110. Los datos pueden estar basados, al menos en parte, en módulos (esto es, opciones), al tiempo que se construye la imagen de procedimiento como si todos los módulos
- 10 estuvieran presentes.

Haciendo referencia, a continuación, a la FIGURA 2, se ilustra en ella una vista en alzado de un sistema de E/S distribuido, o entorno aislado, 218 de acuerdo con la presente invención. El sistema de E/S distribuido, o entorno aislado, puede ser utilizado dentro de la red de control representada en la FIGURA 1. Como se ha indicado anteriormente, la red de control 110 incluye, aunque no está limitada por, una red de área local 112 que tiene una

- 15 computadora anfitriona o principal 114, y al menos un controlador lógico programable (PLC) maestro o principal 116, conectado a la misma. Adicionalmente, el sistema de E/S distribuido 218 está conectado a la red de control 112 de área local. La isla o entorno aislado 218 tiene un módulo de interfaz de red (NIM –"network interface module") 226, un módulo de distribución de potencia (PDM –"power distribution module") 228 y una pluralidad de módulos de E/S 230.
- 20 Como se describirá en detalle más adelante, en entorno aislado 218 de la FIGURA 2 se ha configurado utilizando una interfaz de usuario (es decir, la computadora anfitriona 114) que tiene una interfaz de software instalada en la misma. La computadora anfitriona 114 suministra al entorno aislado 218 datos de configuración o programación. En particular, se ha cargado un programa de configuración en la computadora anfitriona 114 de tal manera que, al ejecutar el programa, un usuario puede configurar el entorno aislado 218.
- 25 Los dispositivos o módulos de E/S 230 que pueden ser enganchados al entorno aislado 218 incluyen, por ejemplo, sensores de entrada y/o dispositivos de accionamiento de salida. Los sensores de entrada pueden ser para una variedad de variables, incluyendo temperatura, flujo, presión, velocidad y variables similares, aunque sin estar limitados por ellas.
- La FIGURA 3 es una imagen de pantalla de presentación visual principal 300 del software de configuración para 30 configurar el sistema de E/S distribuido o entorno aislado que se muestra en la FIGURA 2. Como se muestra en la FIGURA 3, el software de configuración proporciona una imagen de pantalla de presentación visual principal en el monitor 132 de la computadora anfitriona. La imagen de pantalla principal 300 incluye diversas ventanas y componentes.
- Un Explorador 310 de Espacio de Trabajo presenta visualmente el contenido del espacio de trabajo abierto en ese 35 momento, de una forma jerárquica o estructurada en árbol. El explorador presenta visualmente todos los entornos aislados o islas que residen en ese momento en el espacio de trabajo seleccionado.

Un Editor 320 de Entorno Aislado proporciona una representación gráfica de los entornos aislados lógicos que se están configurando con el software. Cada entorno aislado lógico abierto tiene su propio marco de ventana 325 del Editor de Entorno Aislado.

40 Un Explorador 330 de Catálogo es una lista de todos los módulos disponibles para el usuario cuando se ensambla un Entorno Aislado. El catálogo es presentado visualmente como una estructura de árbol en la que diversos módulos se agrupan de acuerdo con su tipo.

Una Ventana de Anotación 340 presenta visualmente el resultado de cualquier operación llegada a cabo por el software de configuración. En el modo En Línea, o en conexión, esta presenta visualmente, de manera adicional, 45 información de salud del entorno aislado físico, incluyendo mensajes de error de bus de campo de aguas arriba.

Una Barra de Estado 350 e Indicadores de Estado 360 situados en la parte inferior de la imagen de pantalla proporcionan mensajes de estado, el estado en desconexión / en línea, el estado de entorno aislado físico, etc. Dos LEDs de Estado 370 situados en el lado superior derecho de la imagen de pantalla están activos cuando el software se encuentra en el modo en línea o en conexión. El LED [diodo electroluminiscente –"light emitting diode"] verde

50 representa el LED DE MARCHA ("RUN LED") en un NIM, en tanto que el LED rojo representa el LED DE ERROR ("ERROR LED"). Se utilizan también diversos códigos de parpadeo para indicar diversos estados de funcionamiento de entorno aislado o isla.

La FIGURA 4 es una imagen de pantalla de presentación visual general para configurar un módulo de E/S individual. La imagen de pantalla del Editor de Módulo proporciona información acerca de un módulo seleccionado, permite al 55 usuario modificar algunos parámetros de funcionamiento, y permite al usuario ver datos de E/S en directo cuando el software está en el modo en línea. El Editor de Módulo es invocado o llamado seleccionando el módulo apropiado desde el Editor de Entorno Aislado o desde el Explorador de Espacio de Trabajo.

La pestaña General 400 del Editor de Módulo presenta visualmente información descriptiva sobre el módulo seleccionado. Toda la información acerca de esta pestaña es de solo lectura. El nombre del módulo y su posición exacta en el bus de entorno aislado son presentados visualmente en la barra de título situada en la parte superior de 5 la imagen de pantalla. La información general proporcionada incluye el nombre del módulo, el código del vendedor,

el nombre del vendedor, la versión y una breve descripción funcional del módulo.

La FIGURA 5 muestra la pestaña de Opciones 500 para la configuración del módulo de E/S. Esta ventana proporciona al usuario la capacidad de configurar el módulo como un "Módulo Obligatorio" 512 o como "No Presente" 514. Si el usuario designa el módulo de E/S seleccionado como Obligatorio al seleccionar la casilla 512, y 10 el Módulo Obligatorio falla o es eliminado del entorno aislado, todo el bus de entorno aislado cambia al modo previo al operativo y el bus de entorno aislado se detiene.

Si el usuario designa el módulo de E/S seleccionado como "No Presente" al seleccionar la casilla 514, el módulo es marcado utilizando la característica de Mantenedor de Lugar Virtual. Un Mantenedor de Lugar Virtual permite al usuario eliminar ciertos módulos de E/S de entorno aislado físico de una configuración de base, al tiempo que se

- 15 mantiene la imagen de procedimiento idéntica. Esto permite definir un entorno aislado o isla de la que se han eliminado diversas opciones, sin modificar el programa de PLC que controla el entorno aislado. En el caso de haber eliminado algunos módulos de E/S, los que quedan pueden tener que ser físicamente enchufados unos próximos a otros, ya que en ocasiones no se permiten ranuras de reserva.
- El entorno aislado 218 mantiene la misma imagen de procedimiento después de que un módulo se ha configurado 20 de manera que sea "No Presente" y se haya eliminado físicamente de un equipo de base de módulos para el entorno aislado. De acuerdo con ello, al mantener la imagen de procedimiento, un usuario es capaz de hacer funcionar la misma configuración y el mismo programa sin que se le requiera modificar la configuración o programa en el PLC 116. En consecuencia, el usuario escoge los módulos que el usuario no desea instalar físicamente, pero seguirá ocupando espacio en la imagen de procedimiento para mantener la misma imagen de procedimiento que en 25 el sistema completo original.
- 

Si no se selecciona ningún módulo para estar "No Presente", entonces se utiliza el protocolo de autoencaminamiento existente. Sin embargo, si un usuario selecciona uno o más módulos de E/S para que no estén presentes, entonces puede ser necesario el uso de un protocolo de autoencaminamiento añadido. Un protocolo de autoencaminamiento se proporciona dentro de un módulo de interfaz de red y un módulo de E/S para IDs de nodo de salto pertenecientes

- 30 a módulos no instalados que no se han de utilizar en el procedimiento. Cada vez que el entorno aislado es activado en potencia o restituido, el NIM asigna automáticamente una dirección de bus de entorno aislado única o exclusiva a cada módulo del entorno aislado que participará en el intercambio de datos. Hágase referencia a la Publicación de Solicitud de Patente de los EE.UU. Nº US 2006/0268854 A1 para una descripción detallada del protocolo de autoencaminamiento preferido.
- 35 La FIGURA 6 es una presentación visual parcial 600 de la imagen de pantalla de presentación visual principal, similar a la de la FIGURA 3, que muestra los módulos configurados para ser Mantenedores de Lugar Virtuales (y no están físicamente presentes) que se han designado con indicaciones 612 que muestran su ausencia. En la realización preferida, el Editor de Módulo marca todos los módulos de Mantenedor de Lugar Virtual con unas líneas rojas cruzadas sobre la vista del módulo particular, a fin de indicar que el módulo no se ha instalado físicamente.
- 40 De esta forma, en lugar de la configuración completa, un usuario puede construir un sistema físico que incluya únicamente los siguientes módulos mostrados en la FIGURA 6: el Módulo 626 de Interfaz de Red; tal como el ADVANTYS STB NCO 2212; el Módulo de Distribución de Potencia 628, tal como el ADVANTYS STB PDT 3100; un Módulo de Salida Digital 632, tal como el ADVANTYS STB DDO 3200; y un Módulo de Salida Analógica 640, tal como el ADVANTYS AVO 1255. De acuerdo con ello, tan solo se instalan físicamente dos módulos de E/S 45 ADVANTYS. Los módulos 630, 634, 636 y 638 se muestran en la FIGURA 6 como Mantenedores de Lugar Virtuales.

Es importante distinguir entre un "entorno aislado físico" y un "entorno aislado lógico". Un "entorno aislado físico" es un conjunto de módulos distribuidos de E/S, de distribución de potencia, y de comunicación / prolongación de bus de entorno aislado, que funcionan conjuntamente como un único nodo en un bus de campo. Un entorno aislado contiene hasta 32 módulos de E/S más un NIM, uno o más módulos de distribución de potencia y, opcionalmente,

- 50 algunos módulos que permiten ampliar o prolongar el bus a múltiples segmentos (o raíles) de otras E/S y a dispositivos de CANopen estándar. El software de configuración permite al usuario establecer un modelo de una isla o entorno aislado físico de tal manera que este pueda ser ensayado frente a reglas de diseño y personalizado para satisfacer los requisitos de la aplicación. Este modelo de software se denomina el "entorno aislado físico". A medida que el usuario desarrolla un entorno aislado lógico, el software proporcionará avisos acerca de cualesquiera errores
- 55 realizados en el modelo, e impedirá, por lo común, al usuario crear una configuración no válida. Por ejemplo, evita que se coloque un módulo de CC [corriente continua –"DC (direct current)"] en una posición en la que recibiría una potencia de campo de CA [corriente alterna –"AC (alternating current)"] (y viceversa). El entorno aislado lógico es un archivo del programa de software con una extensión ".isl". Este contiene una descripción del entorno aislado físico, incluyendo todos los módulos del entorno aislado y todos los parámetros operativos asociados con cada módulo que

# ES 2 398 482 T3

pueden estar definidos en software. En consecuencia, la vista lógica del entorno aislado que refleja la correlación d E/S para el programa de usuario permanece sin cambios, en tanto que la vista física que refleja los módulos de STB físicamente presentes puede cambiar. En caso de haber suprimido algunos módulos, los que quedan pueden tener que ser físicamente enchufados unos próximos a otros, ya que algunos buses de sistema pueden no permitir 5 ranuras de reserva.

La FIGURA 7 es un diagrama de flujo 700 que muestra las etapas generales que se producen cuando un usuario configura un entorno aislado o isla utilizando la característica de Mantenedor de Lugar Virtual.

Comenzando con la Etapa 710, el usuario utilizará el software de configuración para construir un nuevo entorno aislado. En este ejemplo simplificado, se utilizan únicamente tres módulos en aras de la claridad. Inicialmente, el 10 primer módulo tiene una dirección 1, el segundo módulo tiene una dirección 2 y el tercer módulo tiene una dirección

3.

En la Etapa 720, el usuario escoge los módulos que no desea instalar físicamente, pero estos aún ocupan espacio en la imagen de procedimiento (a fin de mantener la misma imagen de procedimiento que en el sistema completo original). Tal y como se ha mostrado anteriormente en la FIGURA 5, el procedimiento de selección se realiza

15 utilizando la casilla "No Presente" 514 de Mantenedor de Lugar Virtual en la pestaña de Opciones 500 del software de configuración de módulo de E/S. Los módulos seleccionados para que no estén físicamente presentes son presentados visualmente con unas indicaciones 612 que indican su ausencia, tal como se muestra por las líneas rojas cruzadas en la FIGURA 6. El usuario eliminará entonces físicamente el (los) módulo(s) No Presente(s). En este ejemplo simplificado, únicamente el segundo módulo será un Mantenedor de Lugar Virtual y se eliminará de la 20 disposición física.

En la Etapa 730, las direcciones lógicas de los módulos se determinan ahora automáticamente por el software de configuración. El primer módulo físico conserva su dirección lógica 1, pero el segundo módulo físico, que era el tercer módulo, es ahora reasignado a la dirección lógica 2.

Esta información de dirección lógica es almacenada internamente por el software de configuración en la Etapa 740, 25 en el objeto XXYYh, como sigue: dirección de nodo lógico del nodo físico 1 = 1; dirección de nodo lógico del nodo físico 2 = 3; dirección de nodo lógico del nodo físico 3 = cero. En la realización preferida, se utiliza un nuevo índice de objetos como una tabla de traducción de direcciones con el fin de mostrar la correlación entre la dirección de nodo lógico y la dirección de nodo físico cuando la característica de Mantenedor de Lugar Virtual está habilitada. El nuevo objeto XXYYh y cualesquiera objetos extendidos o prolongados se hacen parte de los datos de configuración, 30 que son quardados en la memoria de tipo flash o de acceso por impulsos.

En la Etapa 750, la tabla de traducción generada por el software de configuración es descargada al módulo de interfaz de red como parte de los datos de configuración. Dependiendo de la herramienta de configuración utilizada, la tabla de traducción ha de ser descargada en primer lugar, y a continuación deben descargarse las otras entradas del diccionario de objetos.

- 35 La Etapa 760 ilustra el hecho de que el paquete de datos procedente de cada nodo es "redireccionado" a la posición correspondiente a la dirección lógica para ese módulo En la realización preferida, esto se hace cambiando el "COB-ID" (Identificador de Objeto de CAN –"CAN Object Identifier") del paquete de datos de los módulos cuya dirección lógica ya no coincide con la dirección física. Esta Etapa 760 de "Correlación de Datos" se describirá más adelante en relación con las FIGURAS 8A y 8B.
- 40 Un procedimiento similar se utiliza para los registros de error en la Etapa 770. De nuevo, la dirección lógica de cada módulo físico (utilizando el objeto XXYYh) se utiliza para significar qué nodo está en error. Esta Etapa 770 de "Estado de Error" se describirá más adelante en relación con las FIGURAS 8C y 8D.

Una vez que el NIM se ha encendido o activado energéticamente y la nueva configuración ha sido descargada, el estado del entorno aislado se presenta visualmente en el software de configuración y puede ser enviado al maestro 45 de bus de campo, de tal manera que únicamente los módulos de E/S que se han seleccionado para estar físicamente presentes son tomados en consideración. En este ejemplo, si tanto el primer como el tercer módulos de E/S están presentes y funcionan normalmente, el estado de entorno aislado no presentará un mensaje de error que indique que módulos inesperados o perdidos se encuentran en la configuración de entorno aislado. Bajo protocolos de autoencaminamiento previos, los IDs de nodo hubieran tenido que ser el ID de nodo 1 y el ID de nodo 2. La

- 50 selección de la opción de Mantenedor de Lugar Virtual hace que el módulo sea retirado de los procedimientos de autoencaminamiento, comprobación de identificación, configuración y diagnóstico del NIM. Los datos de configuración de módulo forman aún parte de la configuración de entorno aislado. La imagen de E/S del entorno aislado permanece sin cambios, es decir, sigue conteniendo los datos de E/S del módulo.
- Las FIGURAS 8A-8D son diagramas de encaminamiento que muestran las diversas configuraciones de correlación 55 de datos y de correlación de estado utilizadas en el ejemplo de tres módulos de la FIGURA 7.

En la FIGURA 8A se muestra la correlación de memoria de datos normal cuando el Mantenedor de Lugar Virtual no

se utiliza, es decir, todos los módulos de E/S están físicamente presentes. Como se muestra en la Figura, existirá simplemente una correspondencia directa de uno a uno, o biunívoca, entre los IDs de nodo físico y los IDs de nodo lógico almacenados en el NIM.

- La FIGURA 8B muestra la correlación de memoria de datos de Mantenedor de Lugar Virtual cuando el segundo 5 módulo se ha eliminado y marcado como "No Presente". Puesto que el segundo módulo se ha retirado (y el tercer módulo se ha desplazado a la izquierda para ocupar su lugar en el nodo físico 2), el nodo físico 1 es entonces correlacionado con la dirección de nodo lógico 1, el nodo físico 2 es correlacionado con la dirección de nodo lógico 3, y el nodo físico 3 tiene una dirección de nodo lógico "nula". Esta correlación de datos se lleva a cabo en la tabla de traducción almacenada en el objeto XXYYh.
- 10 Una correspondencia similar a la de la FIGURA 8A se muestra en la FIGURA 8C para correlación de memoria de estado normal cuando el Mantenedor de Lugar Virtual no se utiliza, es decir, cuando todos los módulos de E/S están físicamente presentes. Como antes, existirá sencillamente una relación directa de uno a uno, o biunívoca, para los mensajes de error enviados desde los IDs de nodo físico a las posiciones de memoria de estado para los IDs de nodo lógico almacenados en el NIM.
- 15 Sin embargo, la FIGURA 8D ilustra que, cuando el segundo módulo es eliminado y marcado como "No Presente", la tabla de traducción almacenada en el objeto XXYYh encamina los mensajes de error desde el nodo físico 1 a la dirección de nodo lógico 1, y desde el nodo físico 2 a la dirección de nodo lógico 3. Como el segundo módulo se ha eliminado (y el tercer módulo se ha desplazado a izquierda para ocupar su lugar en el nodo físico 2), el tercer módulo tiene entonces una dirección de nodo lógico "nula".
- 20 En consecuencia, puede comprenderse ahora que el software de configuración de entorno aislado incluye una tabla de traducción que informa al sistema de qué nodo físicamente presente corresponde a qué nodo lógico, y traduce la vista física a la vista lógica cada vez que obtiene una referencia física. Esta tabla de traducción es generada por el software de configuración y es descargada y almacenada en el NIM como parte de los datos de configuración. Otros datos de configuración que se han de descargar al NIM permanecen sin cambios.
- 25 Los expertos de la técnica apreciarán que el *firmware*, o software instalado de forma permanente en hardware, de NIM necesita ser modificado de una manera tal, que sea capaz de manejar la vista física y lógica según se ha descrito anteriormente. Las interfaces de NIM (interfaz de órdenes, interfaz de diagnóstico, imagen de procedimiento) siempre presentarán la vista lógica. Por lo tanto, el bus de campo de aguas arriba también representará la vista lógica sin cambios (o con cambios pequeños) en el gestor de bus de campo existente.
- 30 La característica de Mantenedor de Lugar Virtual puede estar limitada a ciertos módulos de E/S capaces formar parte del autoencaminamiento. Puede no permitirse que los otros módulos (no autoencaminados) estén "No Presentes".

En suma, la característica de Mantenedor de Lugar Virtual permite la creación de una configuración de entorno aislado estándar y de variaciones despobladas o vaciadas de esa configuración que comparten la misma imagen de 35 procedimiento de bus de campo, por lo que se mantiene un programa maestro de PLC o de bus de campo consistente para diversas configuraciones de entorno aislado. En otras palabras, utilizando la característica de Mantenedor de Lugar Virtual, un módulo de E/S situado en una ranura física X (ID de nodo X) es presentado al mundo exterior como si estuviera situado en la ranura Y, similarmente al uso de un alias.

- Esta capacidad de Mantenedor de Lugar Virtual permite a un usuario crear una configuración maestra (máxima) de 40 módulos de E/S que pueden ser despoblados o vaciados para formar subconjuntos (tanto en número de módulos de E/S como en características), y, con todo, conservar la misma representación de imagen de E/S en la red de E/S distante. Una de tales aplicaciones es la de un constructor de maquinaria que construye máquinas con diversas opciones que pueden ser especificadas por el usuario final. Al situar adecuadamente su sistema en las diversas opciones, puede crear máquinas con características particulares que existen si están presentes opciones
- 45 particulares (de módulos de E/S), o sin esas características particulares si las opciones no están físicamente presentes, sin cambiar el programa del controlador maestro por lo que respecta al direccionamiento de la imagen de E/S. Los entornos aislados despoblados o vaciados se construyen físicamente utilizando tan solo los módulos que no se han marcado como no presentes, con lo que se ahorra coste y espacio.
- Una limitación de la capacidad de Mantenedor de Lugar Virtual estándar es la necesidad de configurar y mantener 50 una configuración independiente (o vista de la imagen de procedimiento) para cada variación en la disposición física del entorno aislado. El usuario necesita descargar una vista diferente con el software de configuración cada vez que desea cambiar una configuración de Mantenedor de Lugar Virtual en el bus de entorno aislado. Por lo tanto, han de construirse y almacenarse diferentes configuraciones de entorno aislado para cada combinación de opciones única, y estas deben ser descargadas al NIM correspondiente (o utilizar una tarjeta de SIM) de la máquina.
- 55 Una realización de la presente invención incluye una mejora de la característica de Mantenedor de Lugar Virtual anteriormente descrita. La realización se denomina "Mantenedor de Lugar Virtual a Distancia", que hace referencia a la gestión remota o a distancia de configuraciones de Mantenedor de Lugar Virtual. Con la característica de

# ES 2 398 482 T3

Mantenedor de Lugar Virtual a Distancia, el usuario tan solo crea una única imagen de procedimiento completamente definida que contiene todos los módulos de E/S necesarios para todas las vistas deseadas del entorno aislado físico. El PLC maestro de bus de campo gestiona entonces a distancia los cambios de reconfiguración. El PLC de bus de campo hace esto inscribiendo una reconfiguración válida de un objeto de 5 Mantenedor de Lugar Virtual a Distancia especial en el diccionario de objeto CANopen del entorno aislado. Esta realización de la invención conserva la misma representación de imagen de E/S y únicamente requiere una sola configuración maestra para llevar a cabo la tarea. La configuración maestra es modificada sobre la marcha para

En otras palabras, la mejora del Mantenedor de Lugar Virtual a Distancia utiliza un archivo de configuración de 10 entorno aislado común en todos los entornos aislados con diferentes opciones, pero con la misma configuración de base. De esta forma, se descargará a cada NIM, a través de una puerta en serie o una tarjeta de SIM, una configuración de entorno aislado que contiene todos los módulos de la configuración de base, con independencia de los módulos de E/S reales que están físicamente instalados (en correspondencia con las diferentes opciones de la máquina). Un técnico será entonces capaz de utilizar una HMI conectada al PLC para informar al NIM de qué

coincidir con la configuración física.

- 15 opciones / módulos están realmente presentes. Además, el ajuste de Mantenedor de Lugar Virtual que se ha configurado a distancia se almacena en la memoria no volátil del NIM, de tal manera que la siguiente vez que el NIM es encendido o activado energéticamente, el PLC no necesita reconfigurar a distancia el ajuste de Mantenedor de Lugar Virtual. Una ventaja fundamental de esta configuración a distancia del Mantenedor de Lugar Virtual consiste en reducir el tiempo de lanzamiento del sistema.
- 20 La FIGURA 9 es la imagen de pantalla de presentación visual de la pestaña 900 de Parámetros para la configuración del módulo de E/S utilizando la característica de Mantenedor de Lugar Virtual a Distancia de la presente invención.

A fin de habilitar la característica de Mantenedor de Lugar Virtual a Distancia, el usuario hará doble clic en la representación de NIM de la imagen de pantalla 300 de presentación visual principal de Editor de Módulo (FIGURA 25 3) del software de configuración con el fin de obtener el editor de módulo de NIM, hará clic en la pestaña 900 de Parámetros (FIGURA 9); expandirá la Palabra de Control 910 de Gestor de Bus de Campo de parámetro; y ajustará el bit "Configuración a Distancia de Mantenedores de Lugar Virtuales" en "1-Habilitado". Esto habilita la configuración dinámica e inhabilita la configuración estática de los Mantenedores de Lugar Virtuales.

- Nótese que, en el modo en conexión, el bit es de solo lectura. De esta forma, el ajuste real puede ser comprobado 30 pero no modificado por el software. Nótese también que, si se ha habilitado la configuración a distancia de los Mantenedores de Lugar Virtuales, no es posible configurar Mantenedores de Lugar Virtuales estáticos en la caja de diálogo del Editor de Módulo de E/S, ya que la casilla "No Presente" está inhabilitada. Cualesquiera ajustes de Mantenedor de Lugar Virtual definidos anteriormente se restablecen cuando se activa la configuración a distancia de los Mantenedores de Lugar Virtuales.
- 35 La Figura 10 es una presentación visual parcial 1000 de la imagen de pantalla de presentación visual principal, similar a la de la FIGURA 6, que muestra los módulos configurados a distancia para no estar físicamente presentes, al ser indicados como tales.

En el modo en conexión, la configuración real de Mantenedor de Lugar Virtual se muestra tal como ha sido dinámicamente definida por el maestro de bus de campo de aguas arriba, utilizando unas indicaciones 1010. A fin de 40 distinguir esta configuración dinámica de una configuración estática en la que los Mantenedores de Lugar Virtuales han sido definidos por el software de configuración, los módulos No Presentes son marcados con líneas azules cruzadas, en lugar de rojas. En el ejemplo particular de una configuración de Advantys STB que se muestra en la FIGURA 6, esta incluye los siguientes módulos: el Módulo 1026 de Interfaz de Red, tal como el ADVANTYS STB NCO 2212; el Módulo de Distribución de Potencia 1028, tal como el ADVANTYS STB PDT 3100; un Módulo 1030 de

- 45 Entrada Digital, tal como ADVANTYS STB DDI 3610; un Módulo 1032 de Salida Digital, tal como el ADVANTYS STB DDO 3600, configurado dinámicamente como un Mantenedor de Lugar Virtual a Distancia; un Módulo 1034 de Entrada Digital, configurado dinámicamente como un Mantenedor de Lugar Virtual a Distancia; un Módulo 1036 de Salida Digital; un Módulo 1038 de Salida Analógica, tal como el ADVANTYS AVO 1250, configurado dinámicamente como un Mantenedor de Lugar Virtual a Distancia; y un Módulo 1040 de Entrada Analógica, tal como el ADVANTYS
- 50 AVI 1270. De acuerdo con ello, tan solo tres módulos de E/S ADVANTYS, 1030, 1036 y 1040, se han instalado físicamente. Los módulos 1032, 1034 y 1038 no están físicamente presentes y se muestran en la FIGURA 10 como Mantenedores de Lugar Virtuales a Distancia configurados por el maestro de bus de campo.

La FIGURA 11 es un diagrama de flujo 1100 que muestra una versión abreviada del comportamiento de arranque de entorno aislado utilizando la característica de Configuración de Mantenimiento de Lugar Virtual a Distancia de la 55 presente invención. En esta Figura, COMS significa Escáner Maestro de CANopen ("CANopen Master Scanner"), el cual hace referencia a la operación de escáner de bus de entorno aislado particular para el bus de campo CANopen.

Como se ha descrito en la FIGURA 9, la Palabra de Control de Gestor de Bus de Campo (FBH –"Fieldbus Handler") incluye un bit para habilitar la "Configuración a Distancia de Mantenedores de Lugar Virtuales", donde 0 = Configuración a distancia de Mantenedor de Lugar Virtual no permitida, y 1 = Configuración a distancia de Mantenedor de Lugar Virtual permitida. Dependiendo del valor de este bit, el comportamiento de arranque del NIM se modificará según se muestra en la FIGURA 11. Los diversos objetos nuevos a los que se hace referencia en esta Figura se describirán más adelante.

En la FIGURA 11, el lado de la izquierda del diagrama de flujo muestra la operación del Mantenedor de Lugar Virtual 5 a Distancia, en tanto que el lado de la derecha muestra el arranque normal cuando la característica de Mantenedor de Lugar Virtual A Distancia está inhabilitada. Las ilustraciones de la propia Figura bastan para explicar la operación para los expertos de la técnica.

La FIGURA 12 es un diagrama de flujo 1200 de la interacción entre el PLC maestro y un NIM que se ha configurado para permitir la configuración a distancia de Mantenedores de Lugar Virtuales. Se requieren algunos cambios en el 10 NIM con el fin de permitir a un programa de PLC (a través de su maestro de CANopen) configurar a distancia el ajuste de Mantenedor de Lugar Virtual. Se supone que una configuración de base que habilita la configuración a distancia del ajuste de Mantenedor de Lugar a Distancia, ya ha sido descargada y guardada en la memoria de tipo flash del NIM.

- Debe haber cuatro objetos nuevos creados en el diccionario de objetos (OD –"object dictionary") de bus de campo 15 del NIM de CANopen. Las personas que están familiarizadas con el modelo de dispositivo de CANopen saben que el diccionario de objetos proporciona una relación de correspondencia o correlación con la estructura interna de los dispositivos de CANopen (de acuerdo con el perfil DS-401 de CANopen). Un diccionario de objetos del dispositivo es una tabla de consulta que describe los tipos de datos, los objetos de comunicaciones y los objetos de aplicación que utiliza el dispositivo. Estos cuatro nuevos objetos son:
- 20 (1) Escritura de Configuración de Mantenedor de Lugar Virtual (VPCW –"Virtual Placeholder Configuration Write"): En este objeto de solo escritura, el usuario escribe un "0" o un "1" en cada bit con el fin de indicar si el nodo lógico correspondiente ha de estar físicamente presente o no.

(2) Lectura de Configuración de Mantenedor de Lugar Virtual (VPCR –"Virtual Placeholder Configuration Read"): En este objeto de solo lectura, cada bit indica si el nodo lógico correspondiente se ha configurado para estar 25 físicamente presente en el entorno aislado o isla. Es de apreciar que este valor ha de ser deducido de COMS, es decir, del objeto de COMS XXYYh.

(3) Control de Funcionamiento de Entorno Aislado (IOC –"Island Operation Control"): Este objeto de solo escritura se utiliza para detener el funcionamiento de objeto aislado (si el entorno aislado está en un estado de marcha), de tal manera que el PLC puede configurar a distancia el ajuste del Mantenedor de Lugar Virtual. Se utiliza 30 para ordenar al NIM que guarde el valor en el objeto de Escritura de Mantenedor de Lugar Virtual y reconfigure el COMS utilizando el (nuevo) valor del objeto, así como también para arrancar el entorno aislado.

(4) Estado de Funcionamiento de Entorno Aislado (IOS –"Island Operation Status"): Este objeto de solo lectura se utiliza para indicar el estado de entorno aislado en relación con el estado de funcionamiento del COMS y de la configuración a distancia del ajuste de Mantenedor de Lugar Virtual.

- 35 Para una explicación más detallada de cada uno de estos objetos, incluyendo su codificación hexadecimal para cada una de las palabras, hágase referencia, por favor, a las Solicitudes Provisionales de los EE.UU. Nos. 60/809.855 y 60/809.856, Anexo10, titulado: "Product Specification for Remote Virtual Placeholder" (Especificación de producto para Mantenedor de Lugar Virtual a Distancia), archivo Remote Virtual Placeholder Product Spec02.doc, 2 páginas.
- Para los propósitos de comprensión del funcionamiento de la característica de Mantenedor de Lugar Virtual a 40 Distancia, la FIGURA 12 ilustra el procedimiento que se espera que siga un programa de PLC con el fin de configurar a distancia un Mantenedor de Lugar Virtual. En esta Figura, SDO se refiere a un Objeto de Datos de Servicio ("Service Data Holder"). En redes basadas en CAN, los mensajes de SDO son utilizados por el maestro de bus de campo para acceder (lectura / escritura) a directorios de objeto de nodos de red. Utilizando las descripciones de la propia Figura, un experto de la técnica puede comprender ahora el funcionamiento del Mantenedor de Lugar
- 45 Virtual a Distancia.

Para un ejemplo del modo como establecer un entorno aislado de Advantys STB de tal manera que pueda funcionar en diversas configuraciones de E/S utilizando la característica de Mantenedor de Lugar Virtual a Distancia de la presente invención, hágase referencia, por favor, a las Solicitudes Provisionales de los EE.UU. Nos. 60/809.855 y 60/809.856, Anexo 4, titulado: "Advantys STB Standard CANopen Network Interface Module Applications Guide" 50 (Guía de aplicaciones de módulo de interfaz de red de CANopen estándar de Advantys STB), borrador no publicado de fecha 3/2006, número de documento 31003684.03, 206 páginas.

En consecuencia, puede ahora apreciarse que, con la característica de Mantenedor de Lugar Virtual estándar, el usuario ha de construir una configuración de entorno aislado o isla para cada versión de las diferentes opciones en el momento de la configuración. Sin embargo, utilizando la característica de Mantenedor de Lugar Virtual a

55 Distancia, es posible construir una única configuración de base y descargarla al NIM. Esta configuración de base puede ser entonces reconfigurada dinámicamente por el PLC maestro de bus de campo de aguas arriba con el fin

de cambiar las opciones del entorno aislado. Nótese que la característica de Mantenedor de Lugar Virtual a Distancia únicamente está disponible para módulos que dan soporte al autoencaminamiento.

Si bien la invención es susceptible de diversas modificaciones y formas alternativas, aspectos específicos de la misma se han mostrado a modo de ejemplo en los dibujos y se han descrito en detalle. Ha de comprenderse, sin 5 embargo, que no es la intención limitar la invención a las realizaciones particulares descritas. Al contrario, la intención es cubrir todas las modificaciones, equivalentes y alternativas que caigan dentro del alcance de la invención según se define por las reivindicaciones que se acompañan.

## **REIVINDICACIONES**

1.- Un sistema para configurar un sistema de E/S distribuido (218) de una red de automatización industrial (110), de tal manera que dicho sistema comprende:

- un controlador lógico programable PLC maestro (116) de bus de campo;
- 5 un sistema de E/S distribuido (218), que comprende:
	- un módulo (226) de interfaz de red;
	- una pluralidad de módulos de E/S (230):

- una pluralidad de accesos o puertas, de tal modo que cada una de la pluralidad de puertas es capaz de conexión a un módulo de E/S;

10 - una computadora anfitriona o principal (114), configurada para ejecutar software de configuración destinado a configurar dicho sistema de E/S distribuido (218), de tal manera que dicho software de configuración crea una imagen de procedimiento correspondiente a una configuración de base que contiene todos los módulos de E/S necesarios para todas las configuraciones deseadas del sistema de E/S distribuido;

caracterizado por que:

15  $-$  dicha computadora anfitriona (114) está configurada para descargar dicha configuración de base al módulo (226) de interfaz de red;

- dicho PLC maestro (116) de bus de campo está configurado para reconfigurar dinámicamente y a distancia el sistema de E/S utilizando mantenedores de lugar virtuales, de tal modo que dichos mantenedores de lugar virtuales indican que un módulo de E/S no está físicamente presente al tiempo 20 que conservan la misma imagen de procedimiento que la configuración de base, al escribir una reconfiguración para un objeto de mantenedor de lugar virtual a distancia en un diccionario de objetos almacenado en el módulo (226) de interfaz de red.

2.- El sistema de E/S de acuerdo con la reivindicación 1, en el cual el software de configuración hace posible la presentación visual de módulos de E/S seleccionados por un usuario como físicamente no presentes en el sistema 25 de E/S, de manera que sean presentados visualmente con indicaciones de mantenedor de lugar virtual particulares que indican una ausencia, de tal modo que los módulos de E/S indicados como físicamente no presentes son distinguibles de los módulos de E/S indicados como físicamente presentes.

3.- El sistema de E/S de acuerdo con cualquiera de las reivindicaciones precedentes, en el cual el diccionario de objetos incluye un objeto de lectura de configuración de mantenedor de lugar virtual.

30 4.- El sistema de E/s de acuerdo con la reivindicación 3, en el cual el diccionario de objetos incluye adicionalmente un objeto de control de funcionamiento de entorno aislado o isla y un objeto de estado de funcionamiento de entorno aislado.

5.- El sistema de E/S de acuerdo con cualquiera de las reivindicaciones precedentes, en el cual el PLC maestro de bus de campo se comunica a través de un protocolo de CANopen.

35 6.- Un método para configurar un sistema de E/S distribuido (218) de una red de automatización industrial (110) que tiene un controlador lógico programable PLC maestro (116) de bus de campo para indicar módulos de E/S opcionalmente no instalados, el cual comprende las etapas de:

- proporcionar el sistema de E/S distribuido (218) que tiene un módulo (226) de interfaz de red y una pluralidad de accesos o puertas, de tal manera que cada una de la pluralidad de puertas es capaz de conexión a un módulo de 40 E/S;

- conectar una pluralidad de módulos de E/S (230) a puertas seleccionadas de la pluralidad de puertas;

- crear una imagen de procedimiento de dicho sistema de E/S distribuido (218), de tal manera que dicha imagen de procedimiento se corresponde con una configuración de base que contiene todos los módulos de E/S necesarios para todas las configuraciones deseadas de dicho sistema de E/S distribuido;

- 45 estando dicho método caracterizado por que comprende las etapas de:
	- descargar dicha configuración de base al módulo (226) de interfaz de red;

- reconfigurar dinámicamente y a distancia el sistema de E/S desde dicho PLC maestro (116) de bus de campo utilizando mantenedores de lugar virtuales, de tal manera que dichos mantenedores de lugar virtuales indican que un módulo de E/S no está físicamente presente al tiempo que conservan la misma imagen de procedimiento que la configuración de base, al escribir una reconfiguración para un objeto de mantenedor de lugar virtual a distancia en un diccionario de objetos almacenado en el módulo (226) de interfaz de red.

7.- El método de acuerdo con la reivindicación 6, que comprende adicionalmente la etapa de presentar visualmente 5 módulos de E/S seleccionados por un usuario como físicamente no presentes en el sistema de E/S distribuido, de manera que sean presentados visualmente con unas indicaciones de mantenedor de lugar virtual particulares que indican una ausencia, de tal manera que dichos módulos de E/S indicados como físicamente no presentes son distinguibles de los módulos de E/S indicados como físicamente presentes.

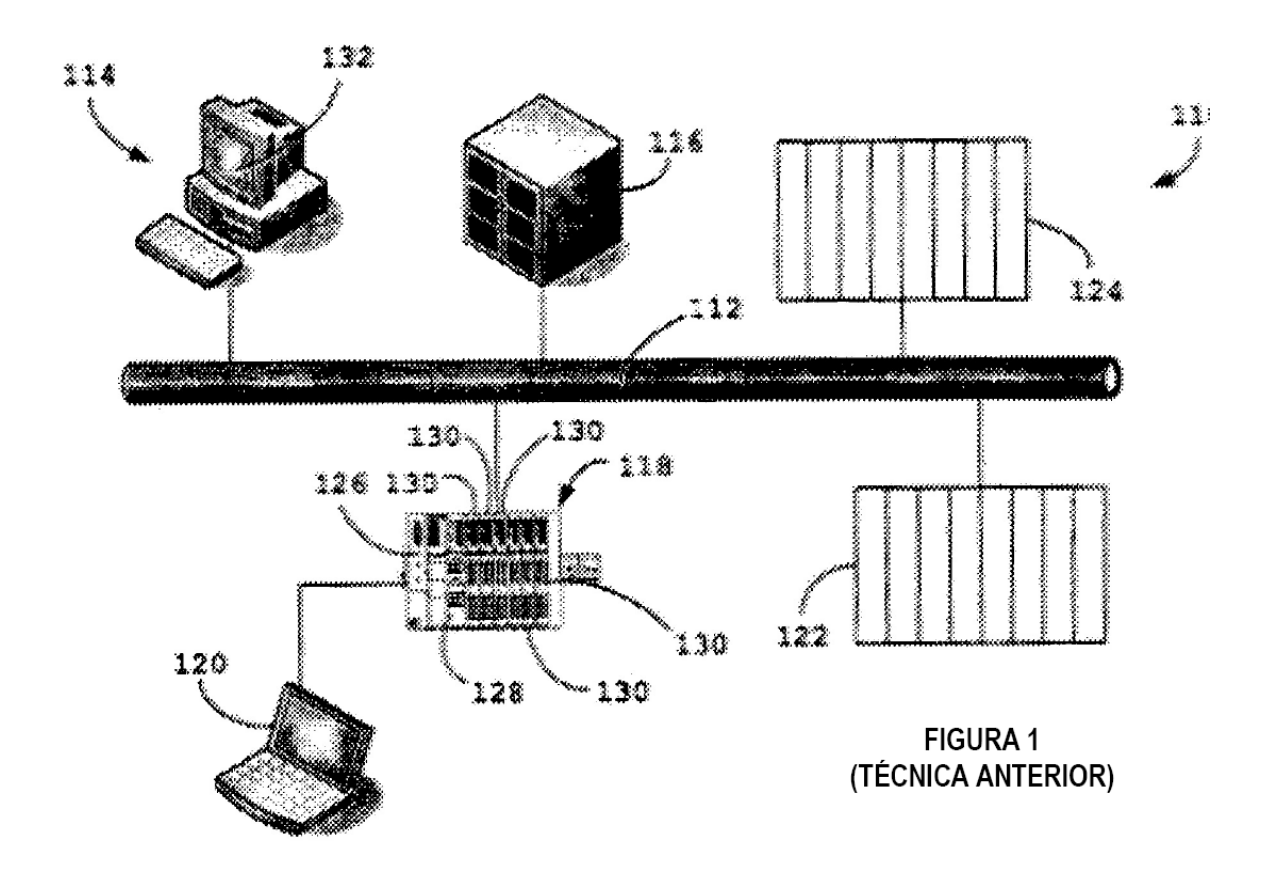

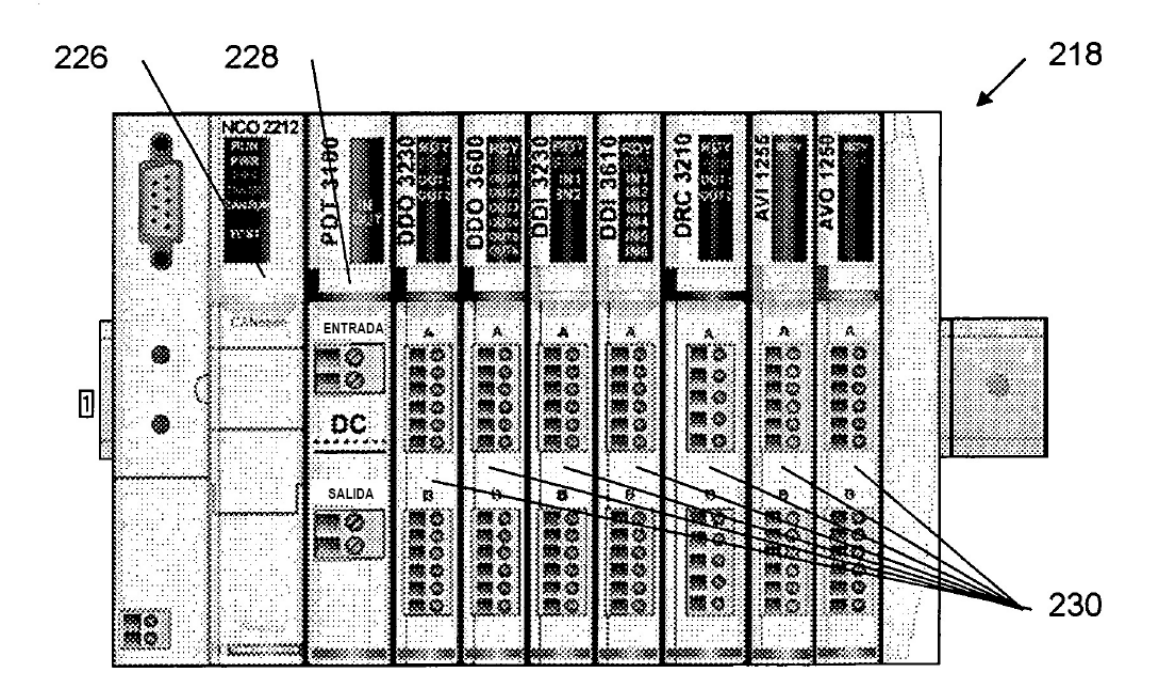

**FIGURA 2** 

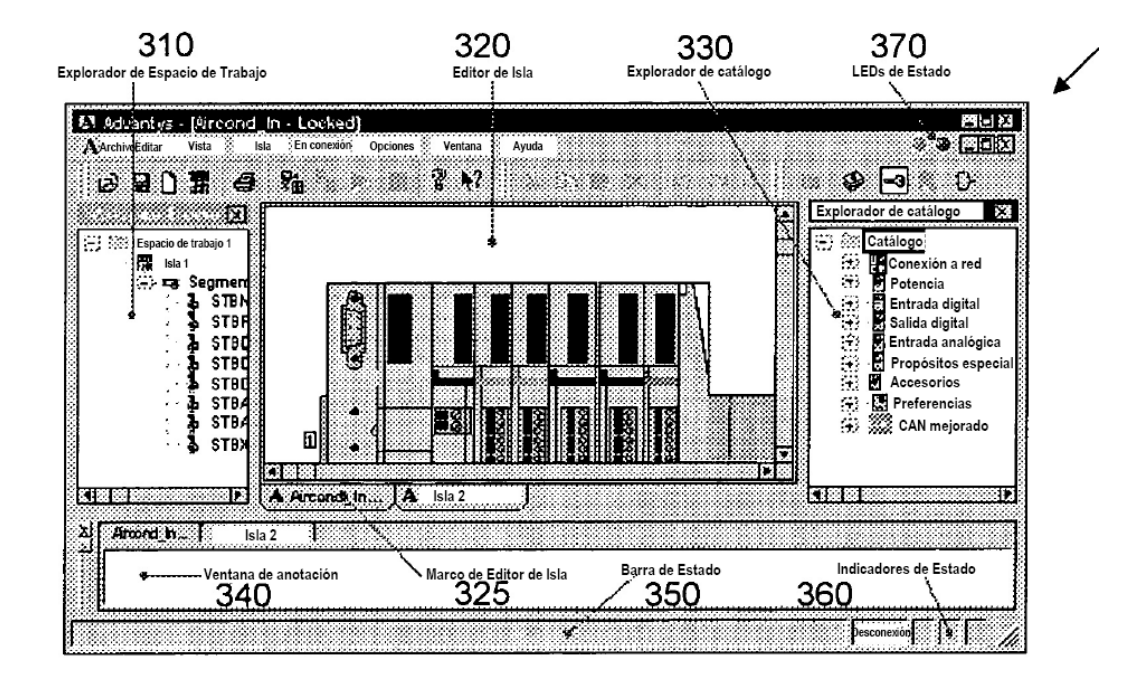

**FIGURA 3** 

400

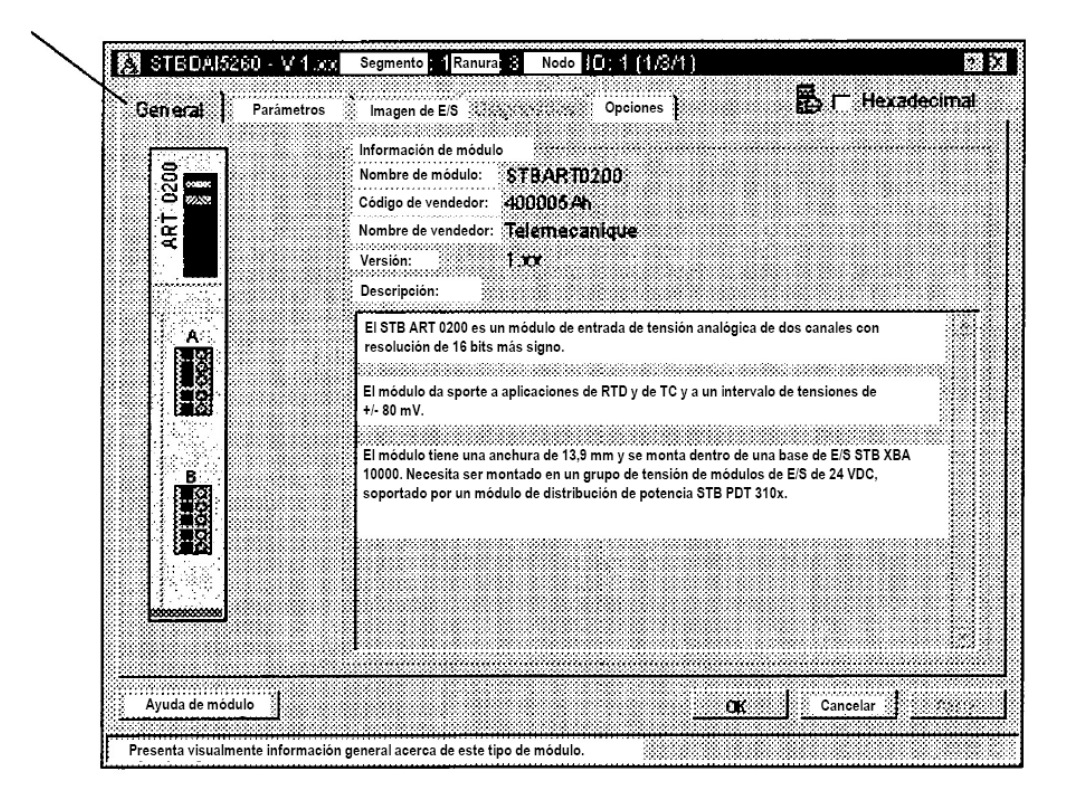

**FIGURA 4** 

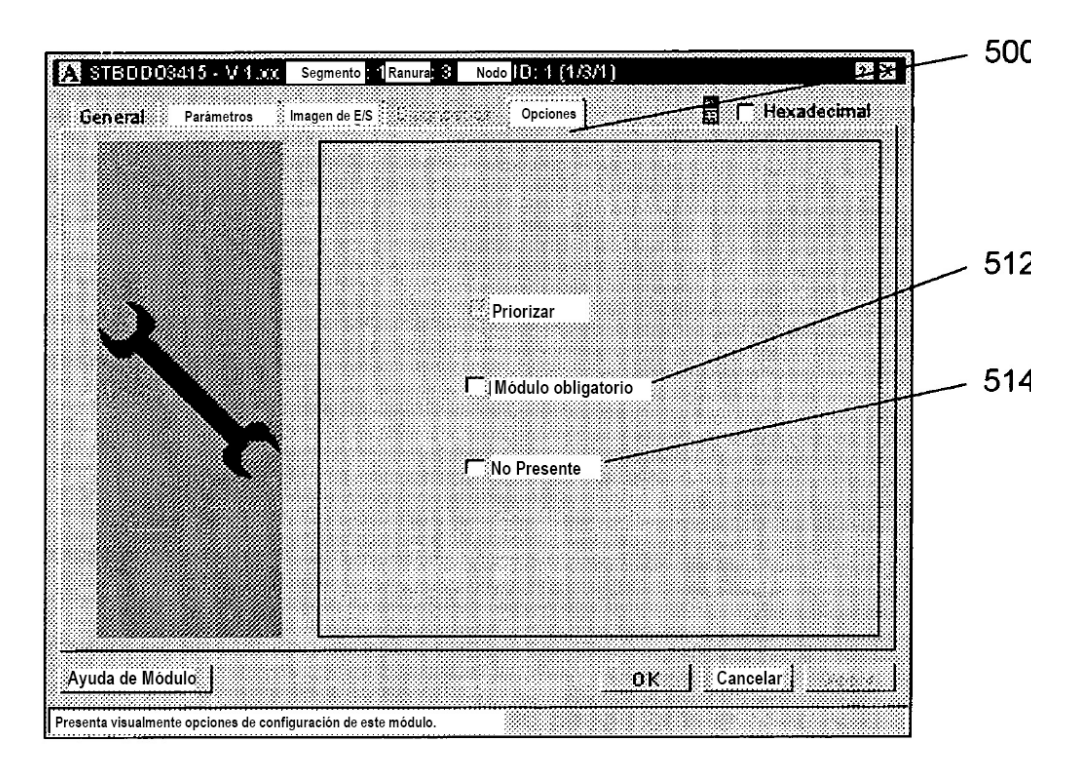

FIGURA 5

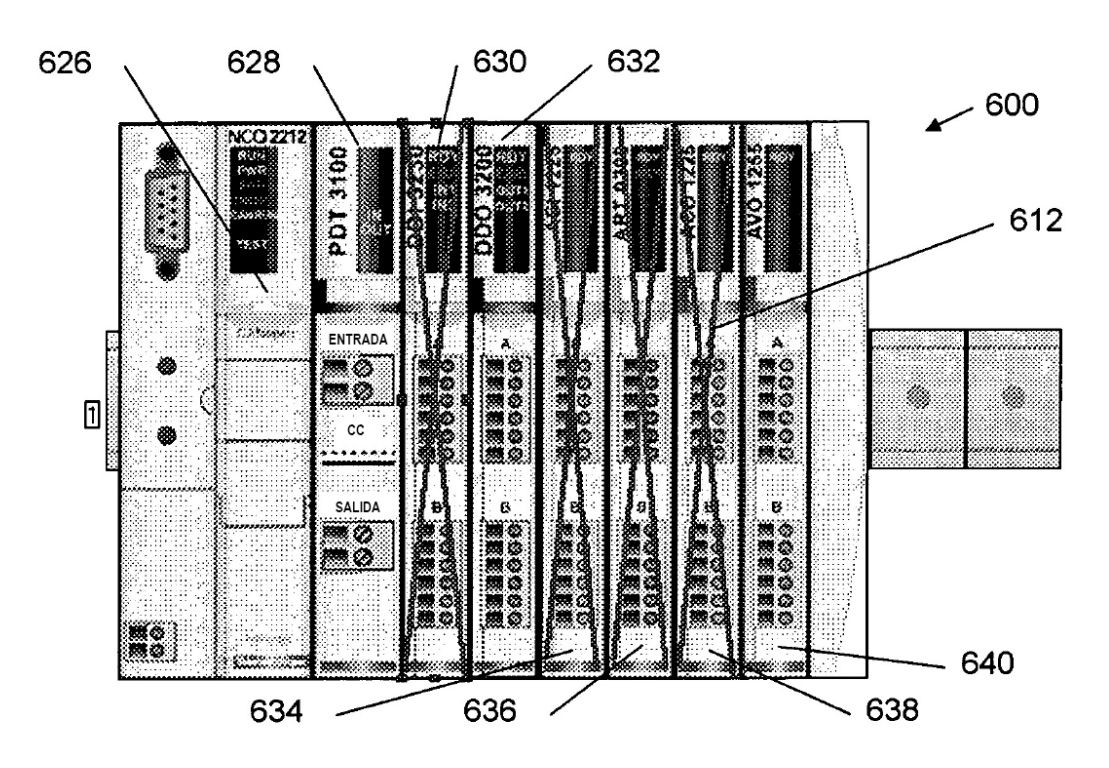

FIGURA 6

700

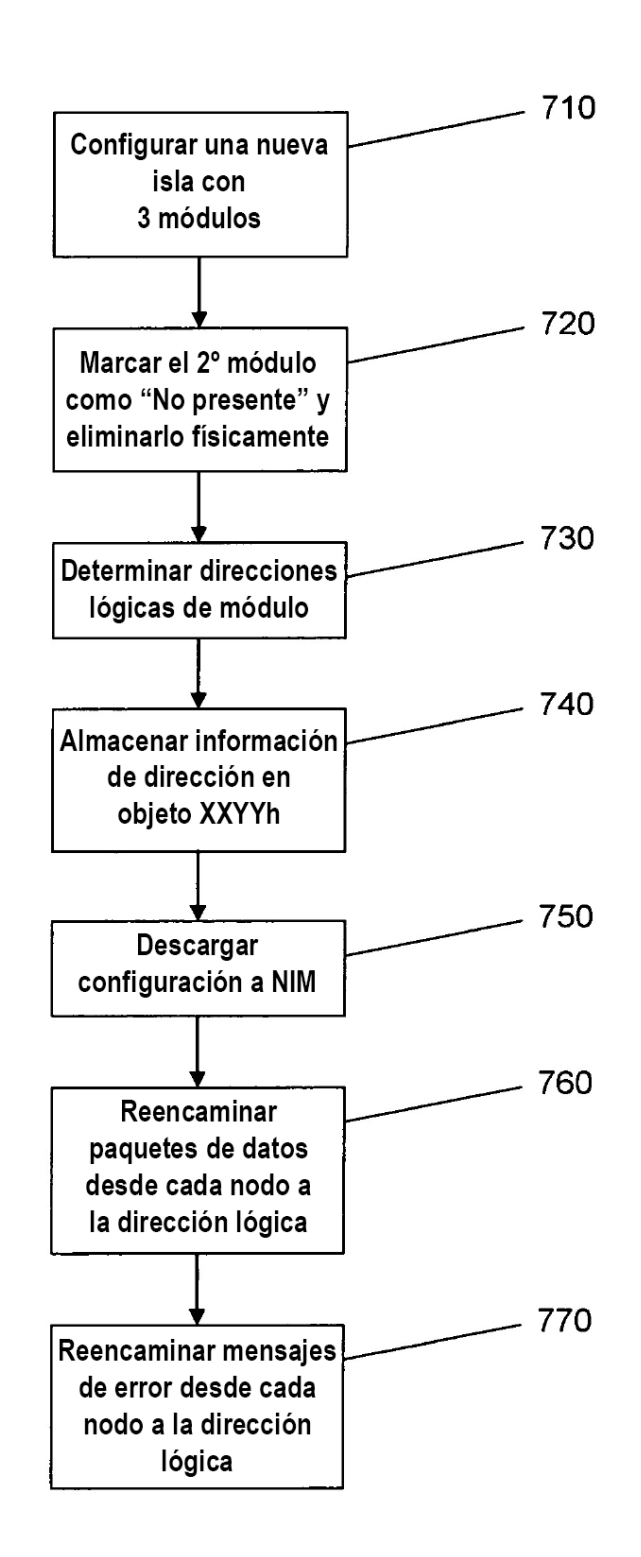

**FIGURA 7** 

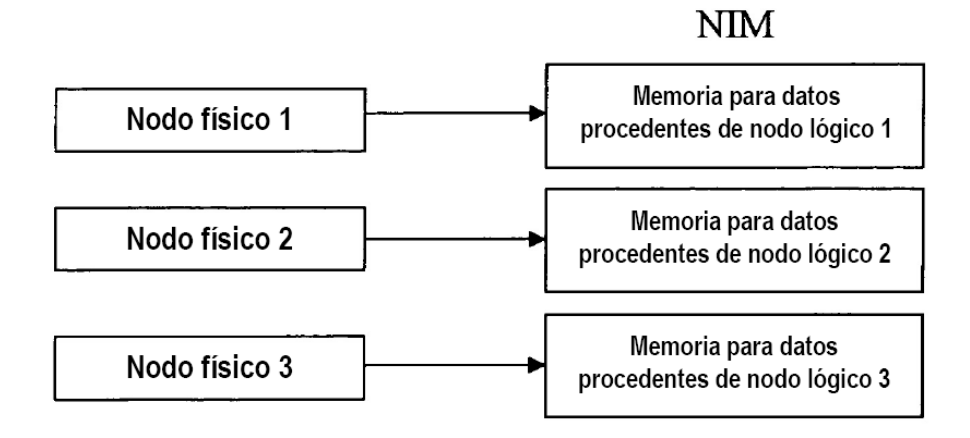

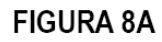

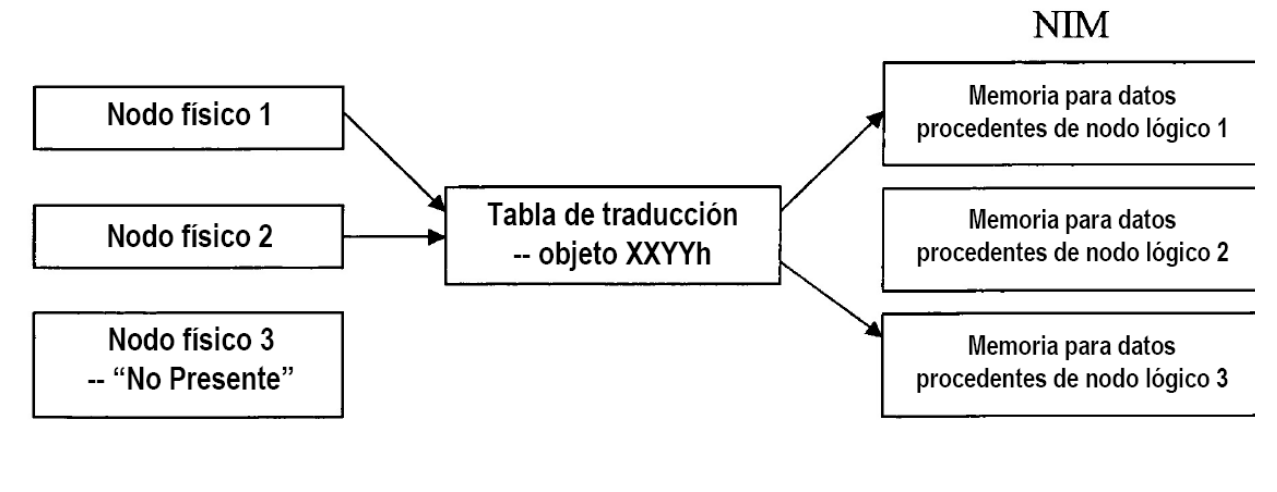

**FIGURA 8B** 

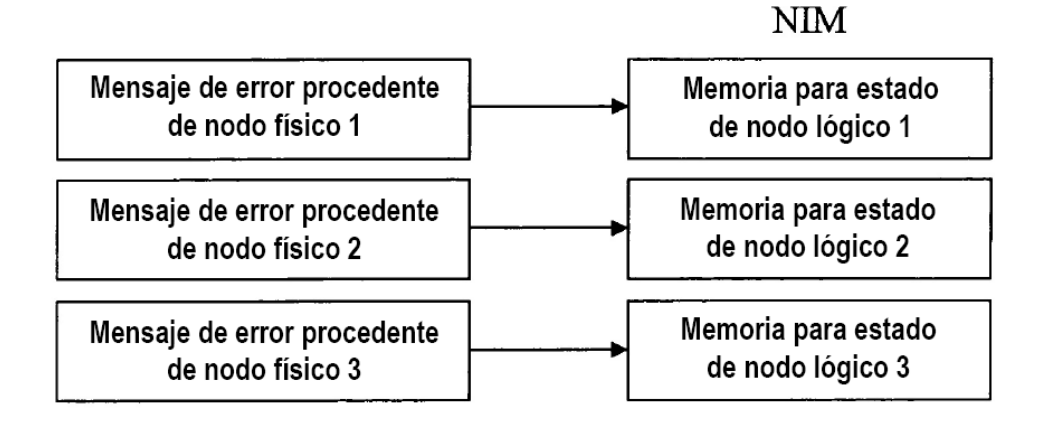

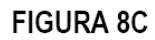

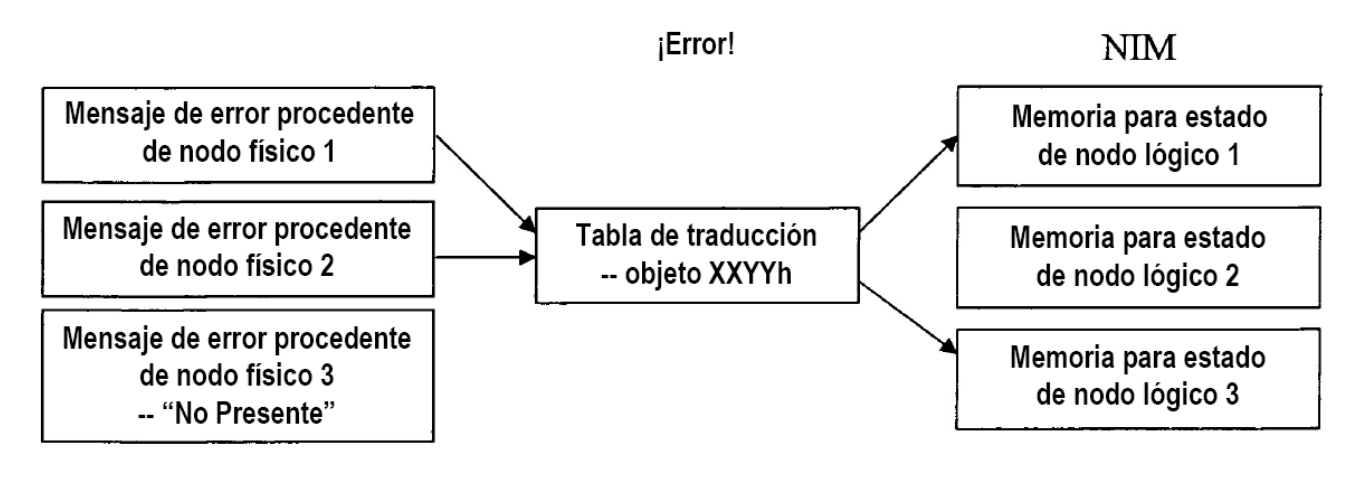

**FIGURA 8D** 

ES 2 398 482 T3

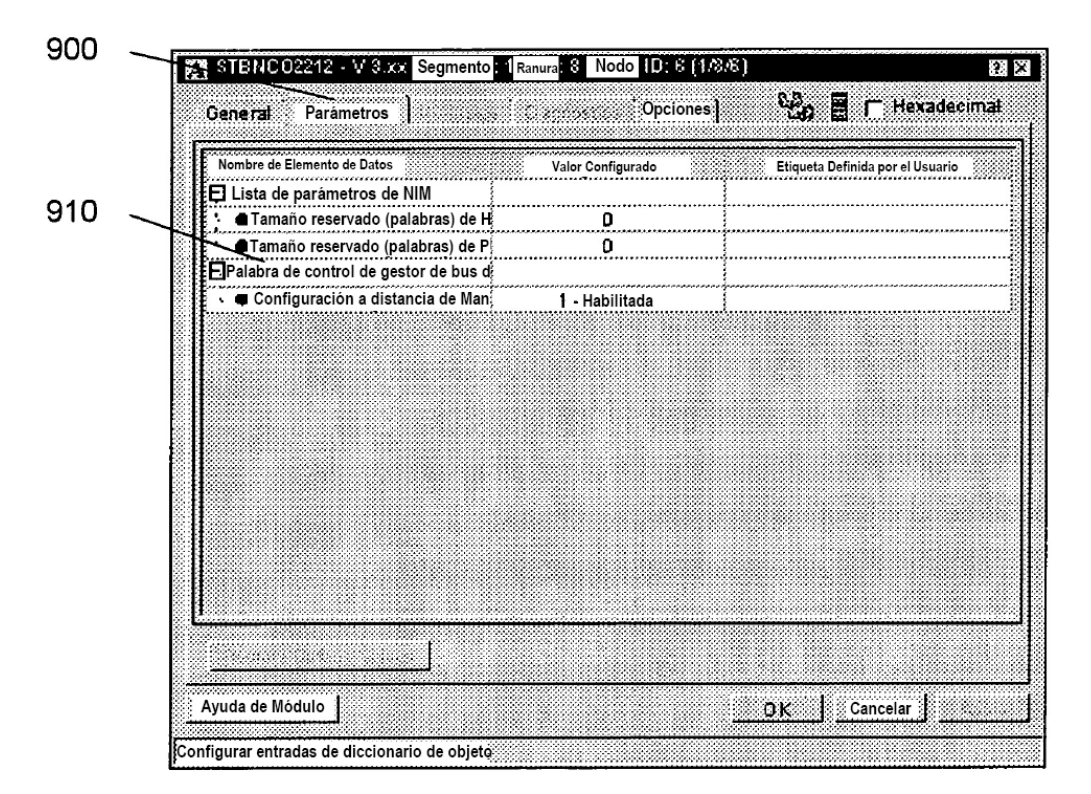

FIGURA 9

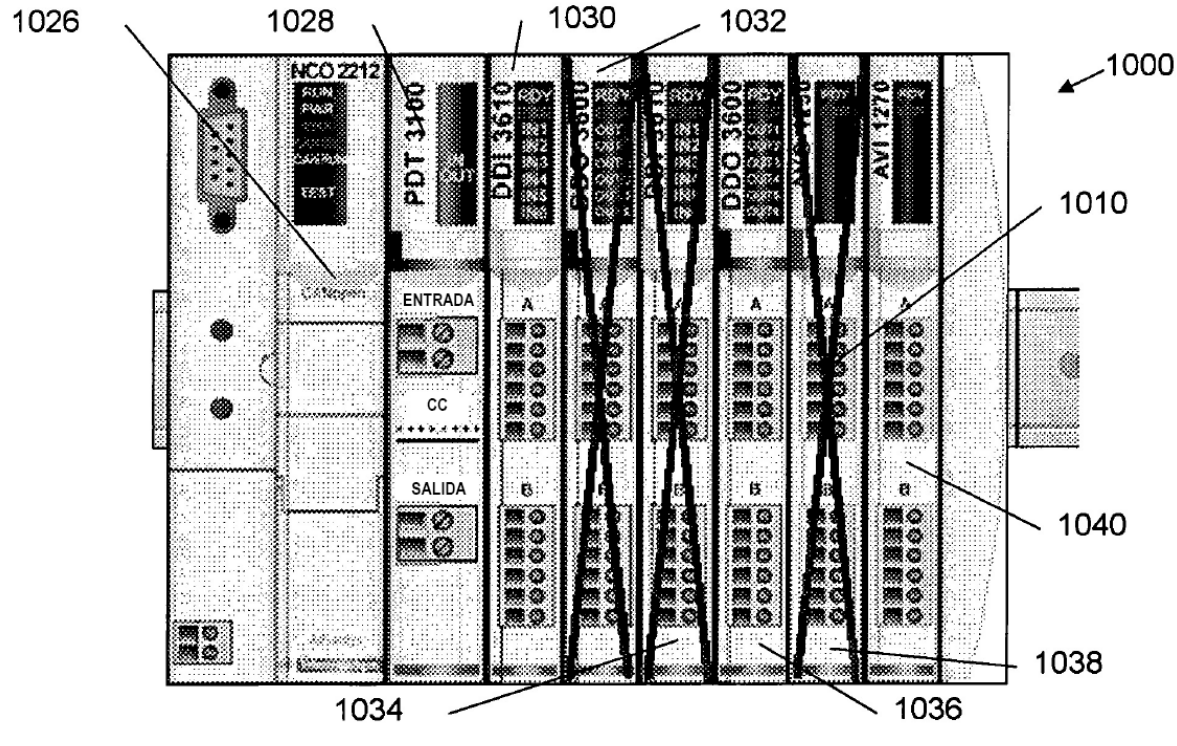

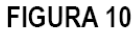

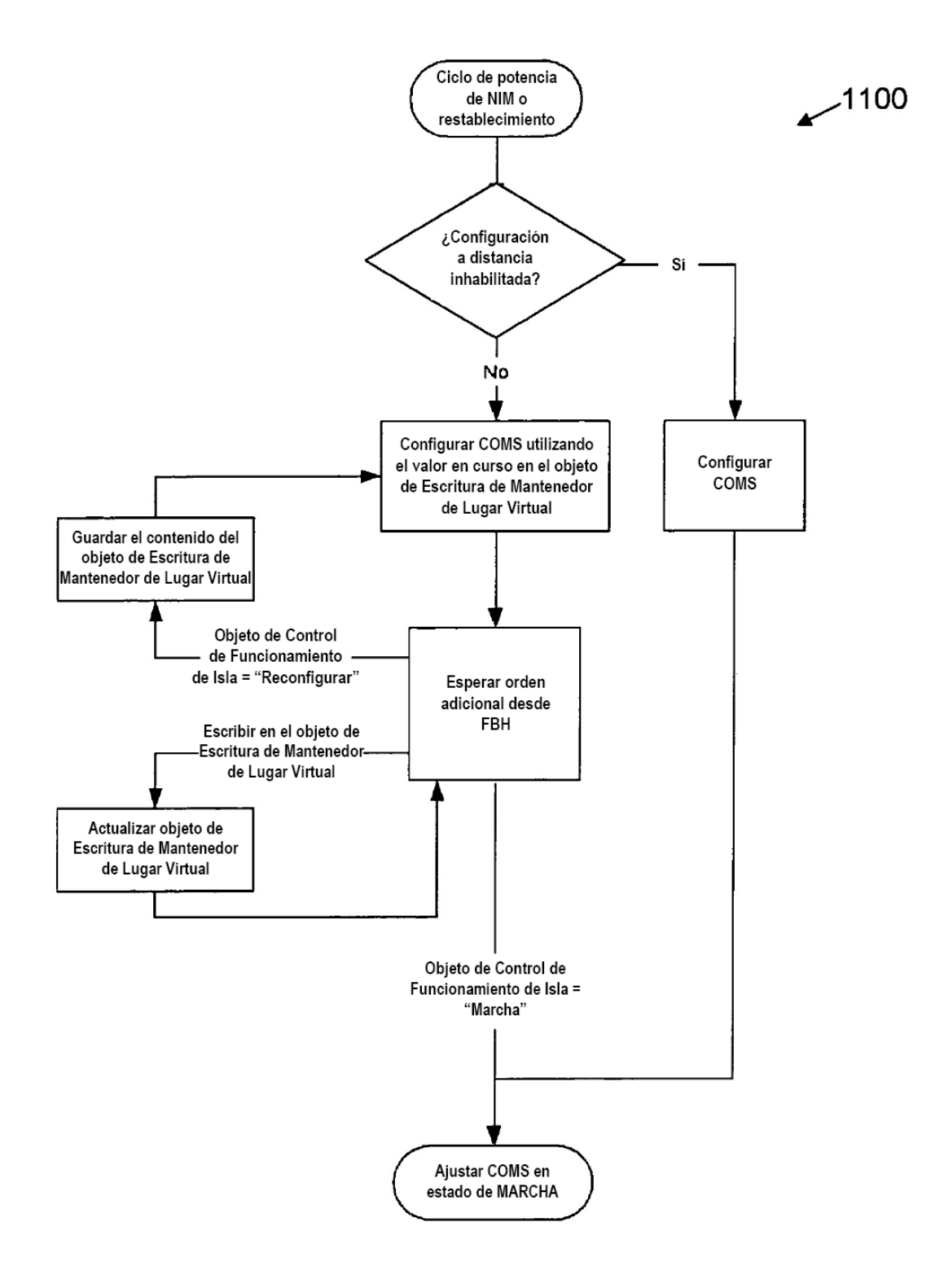

FIGURA 11

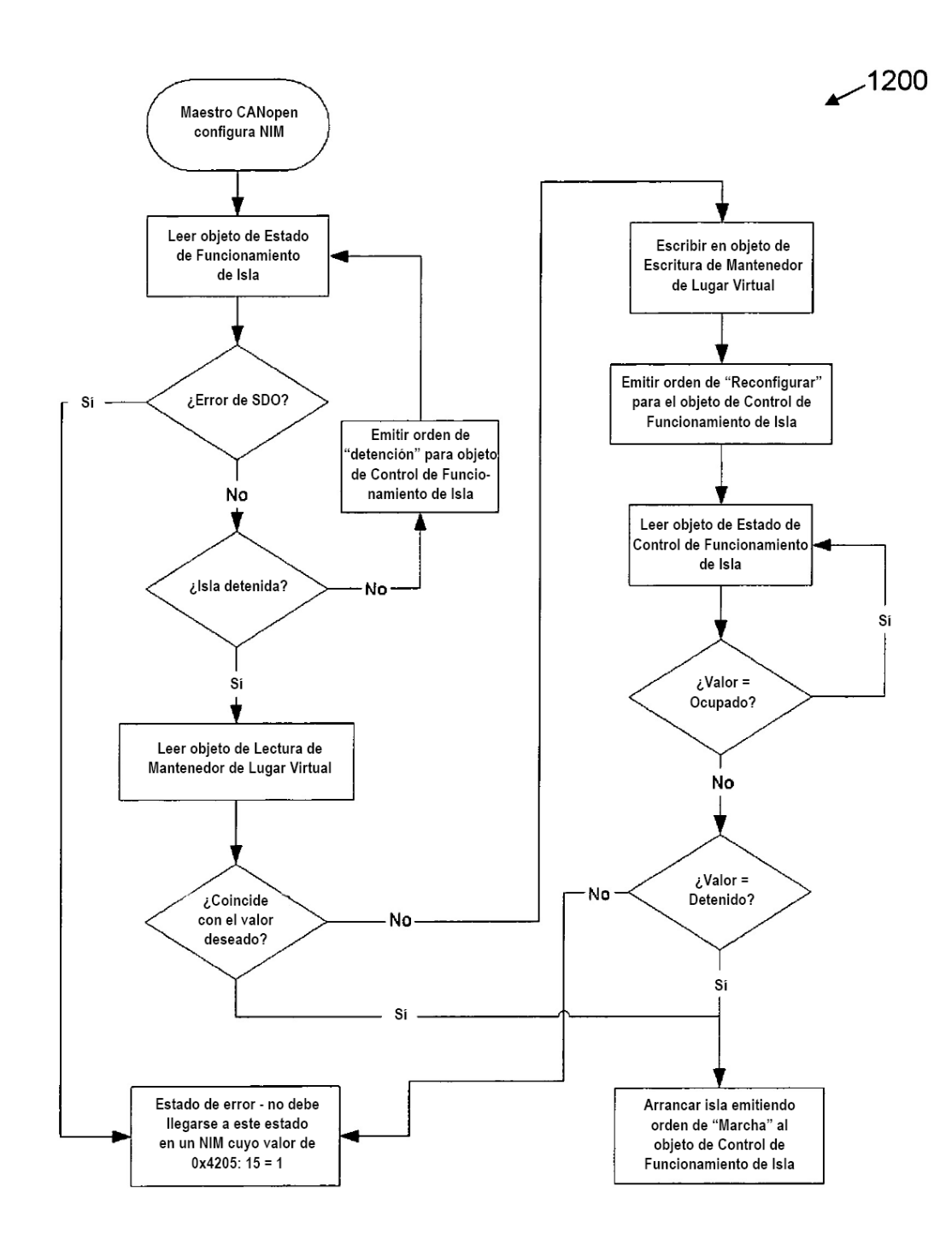

FIGURA 12